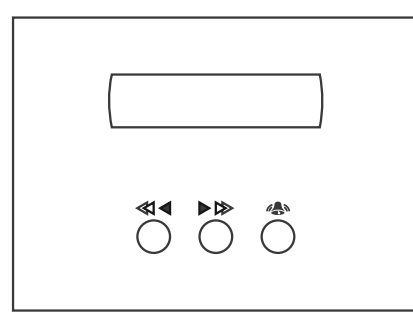

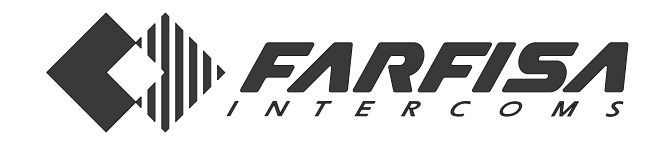

# **REPERTORIO ELETTRONICO**

Collegato alla pulsantiera digitale **TD4100** o **TD6100**, consente la visualizzazione di 200 nomi con il relativo numero di interno e la possibilità di effettuare direttamente la chiamata.

# **Dati tecnici**

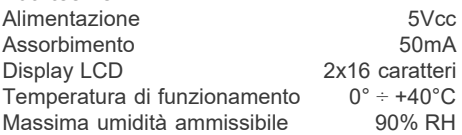

#### **Morsetti**

- **CK** segnale di sincronismo
- **DT** ingresso dati
- **VA** ingresso alimentazione positiva 5Vcc
- massa

# **Installazione e collegamenti**

Murare la scatola da incasso o fissare il tettuccio parapioggia serie Mody. Inserire il repertorio nel telaio portamoduli. Effettuare i collegamenti dal repertorio alla pulsantiera utilizzando 4 conduttori da 0,35mm².

# **ELECTRONIC DIRECTORY**

When connected to the digital push-button panel **TD4100** or **TD6100**, it allows for displaying 200 names with extension numbers and making the call directly.

# **Technical features**

Power supply  $5Vdc$ <br>Operating current  $50mA$ Operating current LCD  $2x16$  characters<br>Operating temperature  $0^\circ \div 440^\circ C$ Operating temperature  $0^\circ \div 440^\circ C$ <br>Maximum humidity acceptable  $90\%$  RH Maximum humidity acceptable

#### **Terminals**

**CK** synchronism signal **DT** data input **5Vcc positive power supply input GN** around

# **Installation and connections**

Insert the recessed box into the wall or fix the rain shelter (Mody series).

Insert the electronic directory in the module frame.

Make the connections from the electronic directory to the push-button panel with no. 4-0.35mm² (AWG 22) conductors.

# **REPERTOIRE ELECTRONIQUE**

Connecté à la plaque de rue numérique **TD4100** ou **TD6100**, il permet d'afficher 200 noms et leurs correspondants numéros internes, ainsi que d'effectuer directement l'appel.

**Art. RD4120**

**Mi 2189**

# **Données techniques**

 $C \in$ 

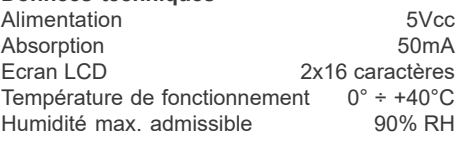

# **Bornes**

- **CK** signal de synchro
- **DT** entrée de données<br>**VA** entrée alimentation
- entrée alimentation positive 5Vcc
- **GN** masse

# **Installation et connexions**

Murer la boîte d'encastrement ou installer la visière antipluie série Mody.

Introduire le module du répertoire dans le châssis porte-modules.

A l'aide de 4 conducteurs de 0,35mm², connecter le module du répertoire à la plaque de rue.

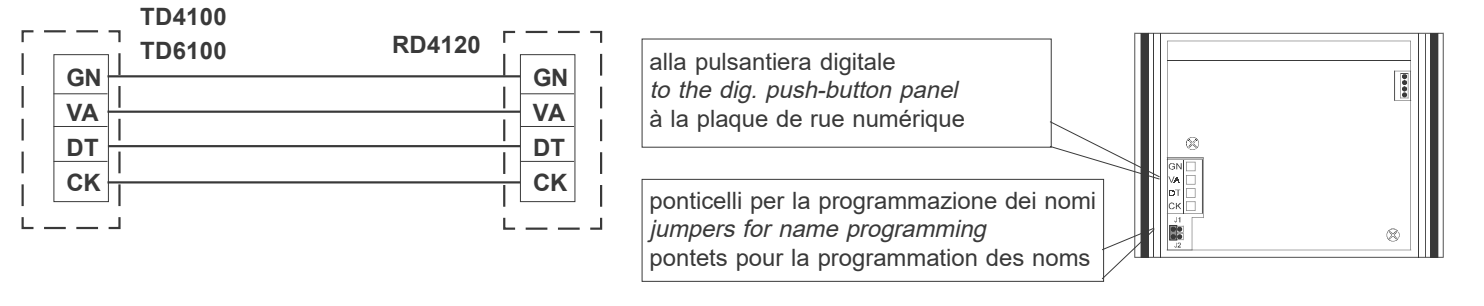

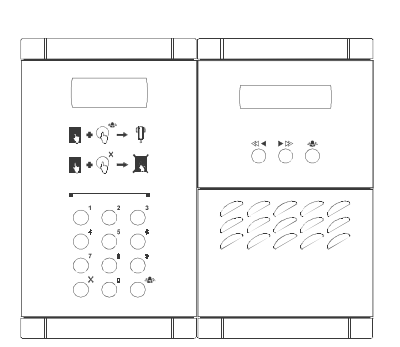

Esempio di composizione di una pulsantiera  $\begin{bmatrix} \mathcal{C} & \mathcal{C} & \mathcal{$ citofonica digitale con repertorio elettronico.

# Example of digital intercom push-button panel with electronic index.

Exemple de composition d'une plaque de rue numérique, d'un système d'interphonie, dotée de répertoire numérique. Tel: +39 071 7202038 (r.a.) • Fax: +39 071 7202037 8 e-mail: info@acifarfisa.it • www.acifarfisa.it

# ាំកំកំ

Montaggio della pulsantiera sul telaio portamoduli.

Fixing the push-button panel to the module frame

Montage de la plaque de rue sur le

#### **ACI srl Farfisa Intercoms**

Via E. Vanoni, 3 • 60027 Osimo (AN) • Italy

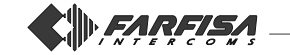

# **FUNZIONE DEI TASTI NELLA FASE DI PROGRAMMAZIONE**

**Tasto selezione carattere**.  $\ll 1$  $\ll 1$ Consente di scegliere la lettera (maiuscola o minuscola) ed il numero per ogni singolo carattere o cifra da inserire. serted.  $\blacktriangleright \triangleright$  $\blacktriangleright$  IS **Tasto avanzamento al carattere successivo**. Consente di posizionarsi sul carattere da inserire o sostituire. **Tasto conferma e passaggio al**  $\mathbb{A}$ 6<sup>a</sup>n **nominativo successivo**. Consente di confermare il nominativo inserito e passare automaticamente al successivo da inserire o sostituire. **FUNZIONE DEI TASTI NELLA FASE DI FUNZIONAMENTO TION**  $\alpha$ **Tasto ricerca all'indietro dei nominativi**. Consente la ricerca dei nominativi precedenti a quello visualizzato. **Tasto ricerca avanti dei nominativi**.  $\blacktriangleright$  ISS  $\blacktriangleright$   $\bowtie$ Consente la ricerca dei nominativi seguenti a quello visualizzato. **Tasto di chiamata**. 4AN  $\mathbb{A}$ Consente di effettuare la chiamata direttamente dal repertorio. **PROGRAMMAZIONE** La programmazione dei nominativi può avvenire utilizzando opportunamente i 3 pulsanti del repertorio elettronico  $\ll 1$ .

 $\triangleright$   $\triangleright$  e  $\mathbb{Z}$ . Il display permette l'inserimento di 16 lettere nella riga superiore e, nella riga inferiore, di 12 lettere e 4 numeri.

ABCDFFGHIJKI MNOP QRSTUVWXYZab1234

Nella ricerca delle lettere si ricorda che appaiono sul display, in ordine alfabetico, prima le lettere maiuscole, poi le lettere minuscole e alla fine lo spazio.

Inserire i nomi dall'alto partendo da sinistra verso destra, mentre i numeri vanno inseriti nelle ultime 4 posizioni in basso partendo da destra verso sinistra.

**N.B.: Se non è presente il primo carattere in alto a sinistra e l'ultima cifra in basso a destra il nominativo non viene memorizzato** (vedi procedura di cancellazione di un nominativo).

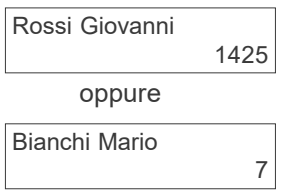

**BUTTON FUNCTIONS DURING PRO-GRAMMING**

- **Character selection button**. It allows for selecting the letter (upper or lower case) and the number for each character/digit to be in-
- **Next character button.** It allows for moving to the character to be inserted/replaced.

**Enter button (go to the next name)**. It allows for confirming the entered name and automatically go to the next entry to be inserted/replaced.

# **BUTTON FUNCTIONS DURING OPERA-**

**Search button (backward)**. It allows for searching the entries before the displayed one.

**Search button (forward)**. It allows for searching the entries after the displayed one.

# **Call button**.

It allows for making the call from the directory.

# **PROGRAMMING**

The names can be programmed using the 3 buttons of the electronic directory  $\triangleleft$ ,

 $\triangleright \triangleright$  and  $\triangleright$ . The display allows for inserting max. 16 letters in the top line and 12 letters  $+$  4 numbers in the bottom line.

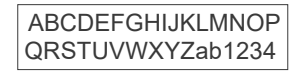

The display shows the letters in alphabetical order (first upper cases, then lower cases and finally blank spaces).

Insert the names starting from the top left. Insert the numbers in the last 4 positions in the bottom section starting from the right.

**N.B.: The name is not saved if the first character on the top left and the last digit on the bottom right are not present** (see the procedure used to delete an entry).

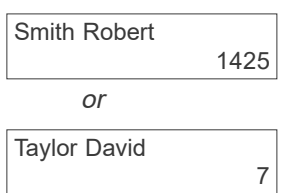

# **FONCTION DES BOUTONS-POUSSOIRS PENDANT LA PROGRAMMATION**

- $\ll$  1 **Bouton-poussoir pour la sélection du caractère**. Permet de sélectionner la lettre (majuscule ou minuscule) et le numéro de chaque caractère ou chiffre à programmer.
- $\blacktriangleright \bowtie$ **Bouton-poussoir d'avancement au caractère successif**. Permet de se positionner sur le caractère à introduire ou à remplacer.
- $\mathbb{A}$ **Bouton-poussoir de confirmation et passage au nom successif**. Permet de confirmer le nom introduit et de passer automatiquement à celui successif que l'on veut introduire ou remplacer.

# **FONCTION DES BOUTONS-POUSSOIR PENDANT LE FONCTIONNEMENT**

 $\ll$ **Bouton-poussoir de recherche en arrière des noms**. Permet de rechercher les noms précédents de celui affiché.  $\blacktriangleright$   $\bowtie$ **Bouton-poussoir de recherche en**

**avant**. Permet de rechercher les noms successifs de celui affiché.

 $\mathbb{A}$ **Bouton-poussoir d'appel**. Permet d'effectuer l'appel directement à partir du répertoire.

# **PROGRAMMATION**

La programmation des noms peut s'effectuer à l'aide des 3 boutons-poussoirs du

répertoire électronique  $\ll 1$   $\rightarrow \gg 1$  et  $\gg$ . On peut introduire 16 lettres sur la ligne supérieure de l'écran et 12 lettres et 4 numéros sur celle inférieure.

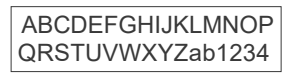

La recherche des lettres à l'écran s'effectue dans l'ordre alphabétique: d'abord les majuscules, ensuite les minuscules et pour finir l'espace vide.

On introduit les noms en partant en haut à gauche et on procède vers la droite, tandis que les numéros doivent être introduits sur les 4 dernières positions de la ligne inférieure, de droite à gauche.

**N.B.: Si le premier caractère en haut à gauche et le dernier chiffre en bas à droite n'ont pas été programmés, le nom n'est pas mémorisé** (voir procédure d'effacement d'un nom).

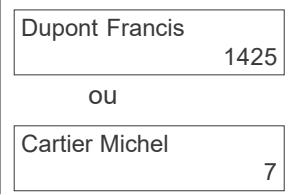

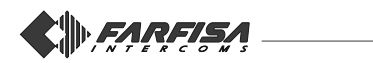

# **Cambio della lingua e memorizzazione dei nomi**

1) Spostare il ponticello posto sul retro del repertorio in modo da unire i 2 pin inferiori; sul display appare la scritta "Italiano" e il numero "1";

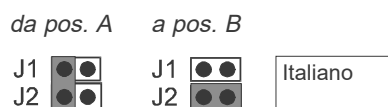

2) premere il tasto  $\ll$   $\blacktriangleleft$  per cambiare lingua; 3) premere il tasto per confermare la lingua; alla prima installazione sul display appare la scritta "AAA" e in fondo a destra il numero "1" oppure appare il primo nome;

4) premere il tasto < i ver la ricerca della prima lettera;

5) premere il tasto  $\triangleright$   $\triangleright$  per passare alla seconda lettera da inserire;

6) premere il tasto  $\ll$   $\blacktriangleleft$  per la ricerca della seconda lettera;

7) premere il tasto  $\triangleright$   $\triangleright$  per passare alla terza lettera da inserire;

8) proseguire fino al completo inserimento del nome e numero del primo utente;

9) premere il tasto per la conferma e passare al successivo nominativo da inserire; 10)ripetere le operazioni precedentemente descritte (dal punto 4 al 9);

11)proseguire fino all'ultimo utente da inserire;

12) premere il tasto  $\mathbb{A}$  per la conferma dell'ultimo utente.

Per uscire dalla fase di programmazione riportare il ponticello nella posizione originaria (da B a A). Sul display appare la scritta "ATTENDERE". In questa fase il repertorio ordina in modo alfabetico (dalla A alla Z) i nominativi.

Alla fine appare "ACI FARFISA RD4120".

**Note**. Giunti al 200° nominativo (numero massimo inseribile) sul display rimane memorizzato l'ultimo nominativo e non è più possibile proseguire.

E' possibile inserire 2 o più nomi con lo stesso numero di chiamata (caso di cognomi diversi in un unico appartamento).

# **Correzione di un nominativo**

Per la correzione di un nome o numero, sempre nella fase di programmazione, occorre:

 $\bullet$  premere il tasto  $\mathbb{A}$  per cercare il nominativo;

 $\bullet$  premere il tasto  $\triangleright$   $\triangleright$  per posizionarsi sul carattere o numero da correggere;

 $\bullet$  premere il tasto  $\ll$   $\blacktriangleleft$  per la ricerca della lettera o numero esatto;

• premere il tasto  $n \rightarrow \infty$  per la conferma della correzione.

# **Sostituzione di un nominativo**

Per cambiare il nome di un utente con un altro, sempre nella fase di programmazione, occorre:

• premere il tasto se per cercare il nominativo da sostituire;

• premere il tasto  $\ll$   $\blacktriangleleft$  per la ricerca della lettera;

# **Change of language and storing of names**

1) Move the jumper located on the back of the index to join the 2 lower pins. The display shows "Italiano" together with number "1";

from pos. A to pos. B

1

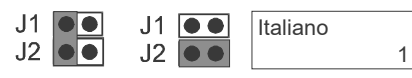

2) Press  $\triangleleft$  **to change language.** 

3) Press  $\sum$  to confirm the language. Upon the first installation, the display shows "AAA" and number "1" on the bottom right. Alternatively, the first name appears.

4) Press  $\triangleleft$  **to search for the first** letter.

5) Press  $\triangleright$   $\triangleright$  to go to the second letter to be inserted.

6) Press  $\ll 1$  to search for the second letter.

7) Press  $\triangleright$   $\triangleright$  to go to the third letter to be inserted.

8) Repeat to insert the full name and number of the first user.

9) Press  $\mathbb{R}$  to confirm and go to the next name to be inserted.

10)Repeat the procedure described above (4 through 9);

11) Repeat until the last name has been inserted.

12) Press  $\sum_{i=1}^{n}$  to confirm the last user. To exit the programming mode, replace the jumper in its original position (from B to A). The displays shows "WAIT", while the names are ordered in alphabetical sequence (from A to Z). At the end, the display shows "ACI FARFISA RD4120".

**Notes**. After inserting the 200<sup>th</sup> name (max. number that can be inserted), the display shows the last name and no further operations are possible.

2 or more names can be inserted with the same number (in case of different names for the same apartment).

# **Correcting a name**

To correct a name/number during programming:

• press  $\triangle$  to search for the name;

• press  $\triangleright$  to go to the character/ number to be corrected;

• press  $\triangleleft$  1 to search for the exact letter/number;

 $\bullet$  press  $\mathbb{A}$  to confirm.

# **Replacing a name**

To replace a name during programming:

• press A to search for the name to be replaced;

• press  $\triangleleft$  io search for the letter;

# **Sélection de la langue et mémorisation des noms**

1) Déplacer le pontet situé sur la face arrière du répertoire, de manière à unir les 2 pins inférieurs; l'écran affiche «Italiano» et le numéro  $\alpha$  1»;

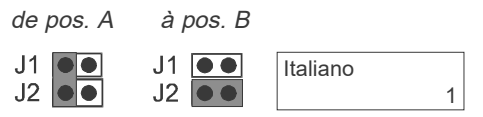

2) appuyer sur  $\ll$   $\blacktriangleleft$  pour sélectionner la langue;

3) appuyer sur  $\mathbb{A}$  pour confirmer la langue; lors de la première installation, l'écran affiche «AAA» et en bas à droite le numéro «1», sinon le nom est affiché;

4) appuyer sur  $\ll$   $\blacktriangleleft$  pour sélectionner la première lettre;

5) appuyer sur  $\triangleright \gg$  pour se déplacer sur la deuxième lettre que l'on veut introduire;

6) appuyer sur pour sélectionner la deuxième lettre;

7) appuyer sur  $\triangleright$   $\gg$  pour se déplacer sur la troisième que l'on veut introduire;

8) procéder comme indiqué jusqu'à la complète introduction du nom et du numéro du premier utilisateur;

9) appuyer sur  $\sum_{n=1}^{\infty}$  pour confirmer et passer au nom successif que l'on veut introduire;

10)répéter les opérations détaillées (du point 4 au 9);

11) procéder ainsi pour tous les noms que l'on veut introduire;

12) appuyer sur <sub>n</sub> pour confirmer le nom du dernier utilisateur programmé.

Pour quitter la phase de programmation, rétablir le pontet sur sa position originale (de B à A). L'écran affiche «ATTENDRE». Pendant cette phase, le répertoire met en ordre alphabétique (de A à Z) les noms. A la fin, l'écran affiche «ACI FARFISA RD4120».

**Notes**. Quand on introduit le 200<sup>e</sup> nom (numéro limite), l'écran affiche le dernier nom programmé et on ne peut plus en introduire.

On peut programmer 2 ou plusieurs noms sous le même numéro d'appel (cas de noms différents dans le même appartement).

# **Corriger un nom**

Pour corriger un nom ou un numéro, pendant la phase de programmation, il faut:

• appuyer sur **A** pour lancer la recherche du nom;

• appuyer sur  $\triangleright$   $\gg$  pour se positionner sur le caractère ou sur le numéro à corriger;

• appuyer sur  $\triangleleft$   $\blacktriangleleft$  pour lancer la recherche de la lettre ou du numéro exact;

**.** appuyer sur **prour confirmer la saisie de** la modification.

# **Remplacer un nom**

Pour modifier le nom d'un utilisateur et en programmer un autre à sa place, pendant la phase de programmation, il faut:

**• appuyer sur A** pour lancer la recherche du nom à remplacer;

 $\bullet$  appuyer sur  $\triangleleft$   $\blacktriangleleft$  pour lancer la recherche de la lettre;

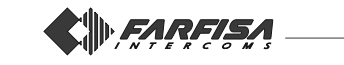

• premere il tasto  $\triangleright \triangleright$  per posizionarsi sul carattere successivo;

 $\bullet$  premere il tasto  $\triangleleft$   $\blacktriangleleft$  per la ricerca della seconda lettera;

proseguire fino alla completa sostituzione del nome;

• premere il tasto per la conferma della correzione.

Se il nuovo nominativo ha meno caratteri del precedente cancellare le lettere superflue inserendoci lo spazio.

# **Inserimento di un nominativo**

Per l'inserimento di un nuovo utente, sempre nella fase di programmazione, occorre:

 $\bullet$  tenere premuto il tasto  $\mathbb{A}$  per oltrepassare i nominativi inseriti e cercare la prima videata vuota;

 $\bullet$  premere il tasto  $\ll$   $\bullet$  per la ricerca della lettera;

• premere il tasto  $\triangleright$   $\triangleright$  per posizionarsi sul carattere successivo;

 $\bullet$  premere il tasto  $\ll$   $\blacktriangleleft$  per la ricerca della seconda lettera;

proseguire fino al completo inserimento del nome e numero utente;

 $\bullet$  premere il tasto  $\mathbb{A}$  per confermare il nome.

#### **Cancellazione di un nominativo**

Per la cancellazione veloce di un nominativo, sempre nella fase di programmazione, occorre:

 $\bullet$  premere il tasto  $\mathbb{A}$  per cercare il nominativo da cancellare;

inserire il carattere spazio al posto della prima lettera in alto a sinistra. Per la ricerca tenere premuto il tasto  $\lll$   $\blacktriangleleft$ :

• premere il tasto  $\triangleright \triangleright$  per posizionarsi sull'ultima cifra del numero del nominativo da cancellare;

 $\bullet$  premere il tasto  $\ll$   $\blacktriangleleft$  per cercare nuovamente il carattere spazio;

• premere il tasto per la conferma della cancellazione.

# **FUNZIONAMENTO**

Dare tensione all'impianto. All'accensione dell'impianto sul display si visualizza "ACI FARFISA RD4120"; in modo fisso se non vi sono nominativi inseriti oppure alternata alla scritta "per selezionare premere <<<- ->>" se vi sono utenti.

- Premere il tasto  $\ll$  I per la ricerca indietro dei nomi.

- Premere il tasto  $\triangleright$   $\triangleright$  per la ricerca avanti dei nomi.

- Premere il tasto A per effettuare la chiamata.

Sul display il nome rimane visualizzato per circa 5 secondi poi ritorna la scritta "ACI FARFISA RD4120" alternata a "per selezionare premere  $\ll\leftarrow \rightarrow\gg$ ".

Rossi Giovanni

**di 50** 

Ricerca dei nomi Searching for names Rechercher des noms

• press  $\triangleright \triangleright$  to go to the next character;

• press  $\triangleleft$  to search for the second letter;

• repeat until the name is replaced;  $\bullet$  press  $\mathbb{A}$  to confirm.

If the new name is shorter than the previous one, delete the unnecessary letters by inserting a blank space.

# **Inserting a name**

To insert a new user during programming:

• hold  $\mathbb{A}$  pressed to go at the end of the entered names and search for the first empty entry;

• press  $\ll$  I to search for the letter; • press  $\triangleright$   $\triangleright$  to go to the next charac-

ter; • press  $\ll$  < to search for the second

letter;

repeat until the user's name and number are complete;

 $\bullet$  press  $\mathbb{A}$  to confirm.

# **Deleting a name**

To delete a name during programming:  $\bullet$  press  $\mathbb{A}$  to search for the name to be deleted;

• insert blank space on the top-left letter, to search for the blank letter keep pressing  $\ll 1$  to scroll the characters;

• press  $\triangleright$   $\triangleright$  to go to the last digit of the number of the name to be deleted; • press  $\ll$  + to search for the blank space again;

 $\bullet$  press  $\mathbb{A}$  to confirm.

# **OPERATION**

When switched on, the display shows "ACI FARFISA RD4120" when no names are inserted. In case of inserted user, the same message alternates with "to select press  $\ll\leftarrow \rightarrow\gg$ ".

- Press  $\triangleleft$  I to search for names backwards.

- Press  $\triangleright$   $\triangleright$  to search for names forward.

- Press  $\triangle$  to make the call.

The displays shows the name for about 5 seconds and then "ACI FARFISA RD4120" alternated to "to select press  $\ll\leftarrow \rightarrow\gg^a$ .

Rossi Giovanni<sub>15</sub>

ី ី ភំ

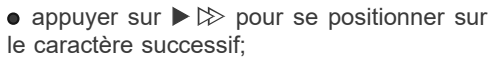

• appuyer sur  $\ll$   $\blacktriangleleft$  pour lancer la recherche de la deuxième lettre;

procéder jusqu'au complet remplacement du nom;

**•** appuyer sur **A** pour confirmer la saisie de la modification.

Si le nouveau nom est composé de moins de lettres du précédent, supprimer celles superflues en introduisant des espaces vides.

#### **Introduire un nom**

Pour introduire le nom d'un nouvel utilisateur, pendant la phase de programmation, il faut:

 $\bullet$  maintenir enfoncé le poussoir  $\mathbb{Z}_n$  pour dérouler tous les noms programmés et chercher le premier affichage vide;

• appuyer sur  $\triangleleft$   $\blacktriangleleft$  pour lancer la recherche de la lettre;

• appuyer sur  $\triangleright \gg$  pour se positionner sur le caractère successif;

 $\bullet$  appuyer sur  $\ll$   $\blacktriangleleft$  pour lancer la recherche de la deuxième lettre;

procéder jusqu'à la complète introduction du nom et du numéro de l'utilisateur;

 $\bullet$  appuyer sur  $\mathbb{A}$  pour confirmer le nom.

# **Effacer un nom**

Pour rapidement effacer un nom, pendant la phase de programmation, il faut:

• appuyer sur  $\mathbb{A}$  pour lancer la recherche du nom à effacer;

• inserer l'espace vide en haute à gauche en appuyant la touche  $\ll 1$  pour le chercher;

• appuyer sur  $\triangleright \gg$  pour se positionner sur le dernier chiffre du numéro du nom que l'on veut effacer;

• appuyer sur  $\triangleleft$   $\triangleleft$  pour chercher de nouveau l'espace vide;

 $\bullet$  appuyer sur  $\mathbb{A}$  pour confirmer l'effacement.

# **FONCTIONNEMENT**

Mettre l'installation sous tension. Lors de l'allumage, l'écran affiche «ACI FARFISA RD4120»; cet affichage est fixe si aucun nom n'est programmé, alterné à l'affichage «pour sélect. appuyer  $\ll\leftarrow \rightarrow\gg$  si des utilisateurs sont programmés.

- Appuyer sur < <br>
< >  $\blacktriangleleft$  >  $\blacktriangleleft$  pour lancer la recherche en arrière des noms.

- Appuyer sur  $\triangleright \gg$  pour lancer la recherche en avant des noms.

- Appuyer sur  $p$  pour effectuer l'appel.

Le nom est affiché à l'écran pendant environ 5 secondes; ce délai s'étant écoulé, l'écran se rétablit à son normal affichage «ACI FARFISA RD4120» alterné à «pour sélect. appuver  $\ll\leftarrow \rightarrow\gg$ .

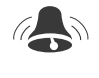

Effettuazione chiamata Making the call Effectuer un appel

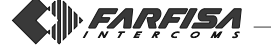

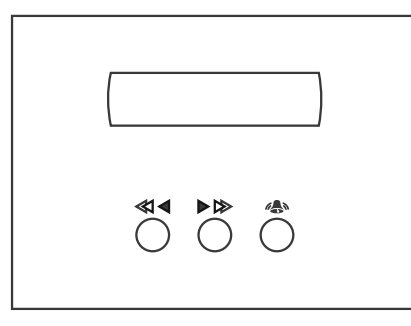

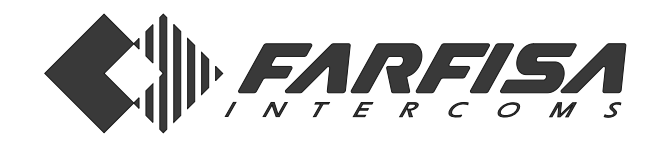

# **REPERTORIO ELECTRÓNICO**

Conectado a la placa de calle digital **TD4100** o **TD6100**, permite la visualización de 200 nombres con sus respectivos números y la posibilidad de efectuar directamente la llamada.

# **Datos técnicos**

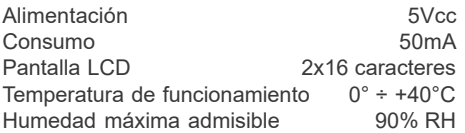

#### **Bornes**

- **CK** señal de sincronismo
- **DT** entrada línea datos<br>**VA** entrada alimentació
- **VA** entrada alimentación positiva 5Vcc
- **GN** masa

# **Instalación y conexiones**

Colocar la caja de empotrar o fijar la caja de superficie de la serie Mody.

Colocar el repertorio en el soporte que sostiene los módulos.

Efectuar las conexiones del repertorio a la placa de calle utilizando 4 conductores de 0,35mm².

# **REPERTÓRIO ELETRÓNICO**

Ligado à botoneira digital **TD4100** ou **TD6100**, permite a visualização de 200 nomes com os relativos números de apartamentos e a possibilidade de efectuar directamente a chamada.

# **Dados técnicos**

Alimentação 5Vcc Absorção Display LCD 2x16 caracteres<br>Temperatura de funcionamento  $0^\circ \div 440^\circ C$ Temperatura de funcionamento Humidade máxima admissivel 90% RH

#### **Terminais**

- **CK** sinal de sincronismo
- **DT** entrada de linha de dados
- **VA** entrada de alimentação positiva 5Vcc **GN** massa

# **Instalação e ligações**

Fortificar a caixa de encastrar ou fixar o aro anti-chuva série Mody.

Inserção do repertório no teclado portamódulos.

Efectuar as ligações do repertório à botoneira, utilizando 4 condutores de 0,35mm².

# $\epsilon$

**Art. RD4120 Mi 2189**

# **ELEKTRONISCHES NAMENVERZEICHNIS**

In Verbindung mit der digitalen Türstation **TD4100** oder **TD6100** können hiermit 200 Namen samt der zugehörigen internen Rufnummer angezeigt und gleichzeitig direkt angerufen werden.

# **Technische Daten**

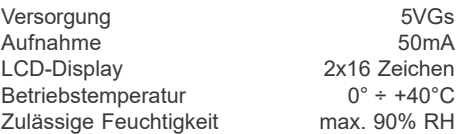

# **Klemmen**<br>CK Sync

**CK** Synchronisierungssignal

- **DT** Eingang Datenleitung<br>**VA** Fingang Plusleiter 5V
- **VA** Eingang Plusleiter 5VGs
- **GN** Masse

# **Installation und Anschluß**

UP-Dose einmauern oder Regendach der Serie Mody befestigen.

Namenverzeichnis in den Modulträgerrahmen einbauen.

Namenverzeichnis mit Hilfe der 4 Leiter zu 0.35mm² an die Türstation anschließen.

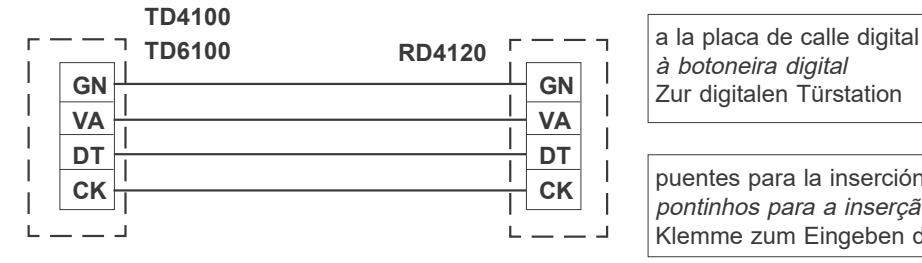

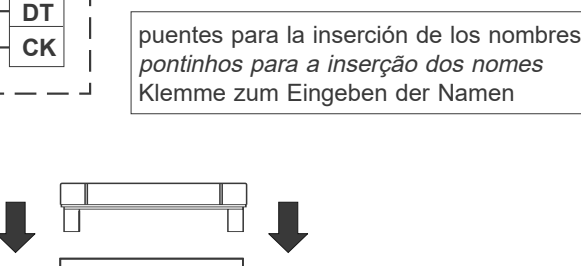

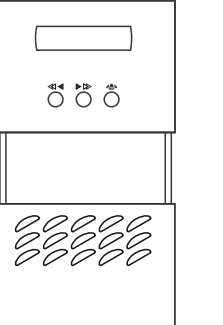

Montaje de la placa de calle sobre el soporte que sostiene los módulos

Montagem do teclado no quadro porta-módulos

Montage der Türstation am Modul-

# Ejemplo de composición de una placa de  $ZZZZZ$  trägerrahmen calle digital con repertorio electrónico.

ី កឹ

 $\mathbb{R} \cdot \mathbb{Q}^* \rightarrow 0$ 

 $\overline{\mathbb{B}}\bullet \overline{\otimes}^{\times}\to \overline{\mathbb{B}}$ 

Exemplo de composição de uma botoneira digital com repertório eletrônico.

Beispiel für den Aufbau einer digitalen Türstation für Sprechanlagen mit elektronischem Namenverzeichnis.

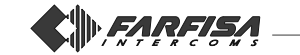

**DOOS** 

œ

# **FUNCIÓN DE LAS TECLAS EN LA FASE DE PROGRAMACIÓN**

**Tecla selección carácter**. Permite  $\ll 1$ elegir la letra (mayúscula o minúscula) y el número para cada uno de los caracteres o cifras que se deben introducir.

 $\blacktriangleright$  IS **Tecla para avanzar al carácter sucesivo**. Permite colocarse sobre el carácter que se debe introducir o substituir.

**Tecla para confirmar y pasar al** ۵À **nombre siguiente.** Permite confirmar el nombre introducito y pasar automáticamente al nombre sucesivo que debe ser introducito o substituido.

# **FUNCIÓN DE LAS TECLAS EN LA FASE DE FUNCIONAMIENTO**

 $\ll 1$ **Tecla búsqueda hacia atrás de los nombres**. Permite la búsqueda de los nombres precedentes al visualizado.

**Tecla búsqueda hacia adelante de los nombres**. Permite la búsqueda de los nombres siguientes al visualizado.

**Tecla de llamada.** Permite efectuar la llamada directamente desde el repertorio.

# **PROGRAMACION**

La programación de los nombres se puede realizar utilizando los 3 pulsadores del repertorio electrónico « 1,  $\blacktriangleright \triangleright$  y ... La pantalla permite introducir 16 letras en la línea superior y, en la línea inferior, 12 letras y 4 números.

> ABCDFFGHIJKI MNOP QRSTUVWXYZab1234

Se recuerda que en la búsqueda de las letras aparecen en pantalla, en orden alfabético, primero las letras mayúsculas, después las letras minúsculas y al final el espacio.

Introducir los nombres empezando por la parte alta, de izquierda a derecha, mientras que los números se introducen en las últimas 4 posiciones en la parte baja de derecha a izquierda.

**N.B.: Si no se ha introducido un primer carácter en la parte alta a la izquierda y una última cifra en la parte baja a la derecha, el nombre no se memoriza** (véase procedimiento de borrado de un nombre).

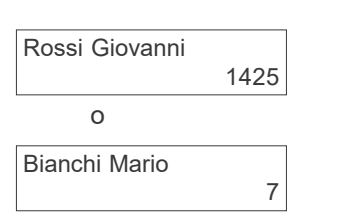

# **FUNÇÃO DAS TECLAS NA FASE DE PROGRAMAÇÃO**

- $\triangleleft$ **Tecla selecção de caracteres**. Permite a escolha da letra (maiúscula ou minúscula) e o número para cada um dos caracteres ou algarismos a serem inseridos.
- $\blacktriangleright \bowtie$ **Tecla de avanço ao carácter seguinte**. Permite o posicionamento sobre o carácter a ser inserido ou substituído.
- $\mathbb{A}$ **Tecla de confirmação da passagem ao nome seguinte**. Permite a confirmação do nome a ser inserido e a passagem automática ao seguinte a ser inserido ou substituído.

# **FUNÇÃO DAS TECLAS NA FASE DE FUNCIONAMENTO**

- $\ll$ **Tecla de pesquisa atrás dos nomes.** Permite a pesquisa dos nomes anteriores aos visualizados.
- $\blacktriangleright$   $\bowtie$ **Tecla de pesquisa adiante dos nominativos.** Permite a pesquisa dos nomes seguintes aos visualizados.
- **Tecla de chamada**. Permite a cha- $\mathbb{A}$ mada directamente do repertório.

# **PROGRAMAÇÃO**

A programação dos nomes pode ocorrer utilizando-se, oportunamente, os 3 botões do repertório eletrônico,  $\ll 1$ ,  $\blacktriangleright \gg e$ o display permite a inserção de 16 caracteres na linha superior e na linha inferior, de 12 letras e 4 números.

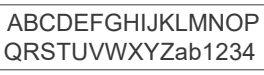

Na pesquisa das letras, recordamos que aparecem no display, em ordem alfabética, primeiramente as letras maiúsculas, depois as letras minúsculas e no fim o espaço. Inserir os nomes no alto, partindo da esquerda para a direita, enquanto os números devem ser inseridos nas 4 últimas posições em baixo, partindo da direita para a esquerda.

**N.B.: Se não for colocado o primeiro carácter no alto à esquerda e o último algarismo em baixo à direita, o nome não será memorizado** (ver procedimento de cancelamento de um nome).

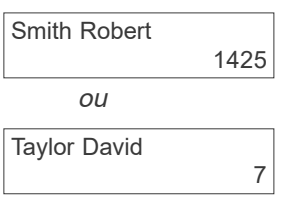

# **TASTENFUNKTIONEN IN DER PRO-GRAMMIERPHASE**

- **Taste zur Auswahl der Buchstaben**. Mit dieser Taste werden Groß- oder Kleinbuchstaben sowie die Nummern für jeden einzugebenden Buchstaben bzw. Ziffer gewählt.
- $\blacktriangleright \bowtie$ **Vorrücktaste zum nächsten Buchstaben**. Dient zur Positionierung auf den einzufügenden oder zu auszutauschenden Buchstaben.
- $\mathbb{A}$ **Taste zur Bestätigung und Übergang zum nächsten Namen**. Mit dieser Tasten bestätigen Sie den eingegebenen Namen und gehen automatisch auf den nächsten einzugebenden oder auszutauschenden Namen über.

# **TASTENFUNKTIONEN IN DER BE-TRIEBSPHASE**

**Namen-Rücklauftaste**. Dient zum Durchlauf der vor dem angezeigten Namen eingegebenen Daten.

 $\blacktriangleright$  ISS **Namen-Vorlauftaste**. Dient zum Durchlauf der nach dem angezeigten Namen vorhandenen Daten.

**Ruftaste**. Dient zum Durchführung  $\mathbb{A}$ von Anrufen direkt vom Namenverzeichnis aus.

# **PROGRAMMIERUNG**

Die Programmierung der Namen erfolgt mit Hilfe der 3 Tasten  $\ll 1$ .  $\blacktriangleright \gg u.$  des elektronischen Namenverzeichnisses. Das Display ermöglicht die Eingabe von 16 Buchstaben in der oberen Zeile und 12 Buchstaben sowie 4 Ziffern in der unteren Zeile.

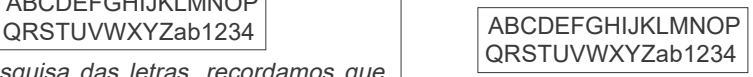

Denken Sie beim Durchlauf der Buchstaben auf dem Display daran, daß diese, alphabetisch geordnet, in folgender Reihenfolge erscheinen: Großbuchstaben, Kleinbuchstaben und zum Schluß das Leerfeld. Beginnen Sie bei der Eingabe der Namen in der oberen Zeile, von links nach rechts, und geben Sie die Ziffern an den letzten vier Stellen von rechts nach links ein.

**Zur Beachtung: Bei Fehlen des ersten Buchstabens links oben und der letzten Ziffer rechts unten wird der Name nicht gespeichert** (siehe "Löschen eines Namens").

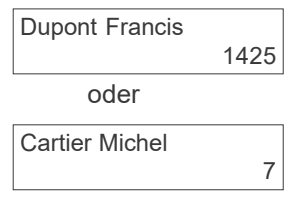

EARFISA

#### **Introducción de nombres**

1) Mover el puente situado en la parte posterior del repertorio de manera que se unan los dos pines inferiores; en la pantalla aparece escrito "Italiano" y el número "1";

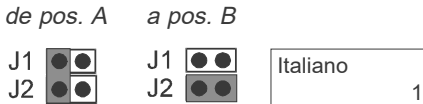

2) apretar el pulsador  $\ll$   $\blacktriangleleft$  para cambiar el idioma;

3) apretar la tecla  $\sum_{n=1}^{\infty}$  para confirmar el idioma; cuando se realiza la primera instalación en la pantalla aparece escrito "AAA" y en la parte baja a la derecha el numero "1" o bien aparece el primer nombre;

4) apretar la tecla < idea para la búsqueda de la primera letra;

5) apretar la tecla  $\blacktriangleright$   $\triangleright$  para pasar a la segunda letra que se debe grabar;

6) apretar la tecla  $\lll$   $\blacktriangleleft$  para la búsqueda de la segunda letra;

7) apretar la tecla  $\blacktriangleright$   $\triangleright$  para pasar a la tercera letra que se debe grabar;

8) continuar hasta completar la inserción del nombre y número del primer usuario;

9) apretar la tecla  $\mathbb{A}$  para confirmar y pasar al siguiente nominativo que se debe grabar;

10)repetir las operaciones precedentemente descritas (puntos 4 a 9);

11) continuar hasta llagar al último usuario que se debe grabar;

12) apretar la tecla se para confirmar el último usuario.

Para salir de la fase de programación, colocar de nuevo el puente en la posición original (de B a A). En la pantalla aparece escrito "ATTENDERE" (ESPERAR). En esta fase el repertorio ordena los nominativos en orden alfabético (de la A a la Z). Al final aparece escrito "ACI FARFISA RD4120".

**Notas**. Cuando llegamos a los nombre 200 (número máximo que se puede grabar) en la pantalla aparece memorizado el último nombre y no se puede proseguir.

Es posible grabar 2 o más nombres con el mismo número de llamada (por ejemplo, en caso de apellidos diversos en un mismo apartamento).

#### **Corrección de un nombre**

Para corregir un nombre o un número, siempre en la fase de programación, es necesario:

 $\bullet$  apretar la tecla  $\mathbb{A}$  para buscar el nombre;

 $\bullet$  apretar la tecla  $\triangleright$   $\triangleright$  para posicionarse sobre el carácter o número que se quiere corregir;

 $\bullet$  apretar la tecla  $\ll$   $\blacktriangleleft$  para buscar la letra o número correcto;

• apretar la tecla A para confirmar la corrección.

#### **Substitución de un nombre**

Para cambiar el nombre de un usuario por el de otro, siempre en la fase de programación, es necesario:

 $\bullet$  apretar la tecla  $\mathbb{A}$  para buscar el nombre que se quiere substituir;

 $\bullet$  apretar la tecla  $\lll$   $\blacktriangleleft$  para buscar la le

#### **Inserção dos nomes**

1) Afastar o pontinho na parte posterior do repertório de maneira a unir os 2 pin inferiores, no display aparecerá a inscrição "Italiano" e o número "1";

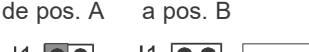

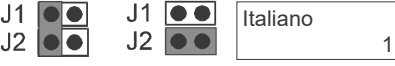

2) accionar a tecla  $\ll$   $\blacktriangleleft$  para trocar a língua;

3) accionar a tecla  $\sum_{n=1}^{\infty}$  para confirmar a língua; na primeira instalação no display aparecerá a inscrição "AAA" e na parte de baixo, à direita o número "1", ou então, aparecerá o primeiro nome;

4) accionar a tecla  $\ll 1$  para a pesquisa da primeira letra;

5) accionar a tecla  $\triangleright$   $\triangleright$  para passar à segunda letra a ser inserida;

6) accionar a tecla  $\ll$   $\blacktriangleleft$  para a pesquisa da segunda letra;

7) accionar a tecla  $\triangleright$   $\triangleright$  para passar à terceira letra a ser inserida;

8) prosseguir até a completa inserção do nome e do número do primeiro usuário;

9) accionar a tecla  $\triangle$  para a confirmação e a passagem do nome seguinte a ser inserido;

10)repetir as operações anteriormente descrita (do ponto 4 ao 9);

11) prosseguir até o último usuário a ser inserido;

12) accionar a tecla  $\triangle$  para a confirmação do último usuário.

Para sair da fase de programação, levar o pontinho para a posição originária (de B a A). No display aparecerá a inscrição "ATTENDERE" (ESPERAR). Nesta fase, o repertório organiza em ordem alfabética (de A a Z) os nomes. No final aparece "ACI FARFISA RD4120".

**Notas**. Alcançados os 200 nomes (número máximo de inserção) no display permanece memorizado o último nome e não é mais possível prosseguir.

É possível inserir 2 ou mais nomes com o mesmo número de chamada (caso de sobrenomes diferentes num único apartamento).

#### **Correcção de um nome**

Para efectuar a correcção de um nome ou número, sempre na fase de programação, é necessário:

 $\bullet$  accionar a tecla  $\circ$  para procurar o nome;

 $\bullet$  accionar a tecla  $\triangleright \otimes$  para posicionarse no carácter ou número a ser corrigido;

• accionar a tecla  $\ll$   $\blacktriangleleft$  para a procura da letra ou número exato;

• accionar a tecla  $\mathbb{A}$  para a confirmação da correcção.

# **Substituição de um nome**

Para trocar o nome de um usuário com um outro, sempre na fase de programação, é necessário:

 $\bullet$  accionar a tecla  $\mathbb{A}$  para procurar o nome a ser substituído;

• accionar a tecla  $\ll$   $\blacktriangleleft$  para a procura da letra;

• accionar a tecla  $\triangleright$   $\triangleright$  para posicionar-

#### **Eingabe der Namen**

1) Verstellen Sie die Überbrückungsklemme auf der Rückseite des Namenverzeichnisses so, daß die beiden unteren Pins verbunden werden und auf dem Display die Anzeige "Italiano" sowie die Zahl "1" erscheint.

von Pos. A zu Pos. B

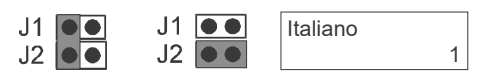

2) Drücken Sie die Taste ≪ < zum Ändern der Sprache;

3) Drücken Sie die Taste za zur Bestätigung der gewählten Sprache; bei Erstinstallation erscheint auf dem Display die Anzeige "AAA" und rechts unten die Zahl "1" oder der erste Name;

4) Drücken Sie die Taste zum Buchstabendurchlauf für die Eingabe des ersten Buchstabens;

5) Drücken Sie die Taste  $\triangleright$   $\triangleright$  zum Übergang auf den zweiten Buchstaben;

6) Drücken Sie die Taste <
(<a>
<a>
d<br/>
<a>
d<br/>
zum Buchstabendurchlauf für die Eingabe des zweiten Buchstabens;

7) Drücken Sie die Taste ▶ > zum Übergang auf den zweiten Buchstaben;

8) Wiederholen Sie die Schritte bis zur vollständigen Eingabe des Namens und der Nummer des ersten Teilnehmers;

9) Drücken Sie die Taste A zur Bestätigung und zum Übergang auf den nächsten einzugebenden Namen;

10)Wiederholen Sie die beschriebenen Schritte (von Punkt 4 bis 9);

11) Gehen Sie in der beschriebenen Weise bis zur vollständigen Eingabe aller Teilnehmer vor; 12) Drücken Sie die Taste <sub>as</sub> zur Bestätigung

des zuletzt eingegebenen Teilnehmers. Zum Verlassen des Programmiermodus bringen

Sie die Überbrückungsklemme wieder in die ursprüngliche Stellung zurück (von B zu A). Auf dem Display erscheint die Anzeige "bitte warten". Die eingegebenen Namen werden nun alphabetisch (von A bis Z) geordnet.

Nach Beendigung des Sortiervorgangs erscheint die Anzeige "ACI FARFISA RD4120".

**Anmerkungen**. Nach Erreichen des 200. Namens (Höchstzahl der Namen) auf dem Display bleibt der zuletzt eingegebenen Name gespeichert. Das Verfahren kann nicht mehr fortgesetzt werden.

Es ist möglich, 2 oder mehr Namen mit derselben Rufnummer einzugeben (bei unterschiedlichen Familiennamen in ein und demselben Appartement).

#### **Korrektur eines eingegebenen Namens**

Zur Korrektur eines Namens oder einer Nummer in der Programmierphase gehen Sie wie folgt vor: **.** Drücken Sie die Taste zur Suche des zu

korrigierenden Namens;

 $\bullet$  Drücken Sie die Taste  $\triangleright$   $\triangleright$  um den Cursor auf den zu korrigierenden Buchstaben bzw. Ziffer zu positionieren;

 $\bullet$  Drücken Sie die Taste  $\triangleleft$   $\blacktriangleleft$  zum Durchlauf bis zum Erreichen des richtigen Buchstabens bzw. Ziffer;

**.** Drücken Sie die Taste zur Bestätigung der Korrektur.

#### **Ersetzen eines Namens**

Zum Ersetzen des Namens eines Teilnehmers durch einen anderen (in der Programmierphase) gehen Sie wie folgt vor:

**.** Drücken Sie die Taste A zur Suche des aus

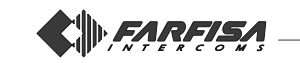

tra;

 $\bullet$  apretar la tecla  $\triangleright$   $\triangleright$  para posicionarse sobre el carácter sucesivo;

 $\bullet$  apretar la tecla  $\ll$   $\blacktriangleleft$  para buscar la segunda letra;

continuar hasta completar la substitución completa del nombre;

 $\bullet$  apretar la tecla  $\mathbb{A}$  para confirmar la corrección.

Si el nuevo nombre tiene menos caracteres que el precedente, borrar las letras sobrantes introduciendo en su lugar un espacio.

#### **Inserción de un nombre**

Para grabar un nuevo usuario, siempre en la fase de programación, es necesario:

 $\bullet$  mantener apretada la tecla  $\mathbb{A}$  para pasar los nombres ya grabados y buscar la primera pantalla vacía;

 $\bullet$  apretar la tecla  $\ll$   $\blacktriangleleft$  para buscar la letra;

 $\bullet$  apretar la tecla  $\triangleright$   $\triangleright$  para posicionarse sobre el carácter sucesivo;

 $\bullet$  apretar la tecla  $\ll$   $\blacktriangleleft$  para buscar la segunda letra;

continuar hasta completar la inserción del nombre y número del nuevo usuario;

• apretar la tecla  $\triangle$  para confirmar.

#### **Borrar un nombre**

Para borrar velozmente un nombre, siempre en la fase de programación, es necesario:

 $\bullet$  apretar la tecla  $\mathbb{A}$  para buscar el nombre que se quiere borrar;

 $\bullet$  apretar la tecla  $\ll$   $\blacktriangleleft$  para pasar las letras y buscar el carácter espacio;

 $\bullet$  apretar la tecla  $\triangleright$   $\triangleright$  para posicionarse sobre la última cifra del nombre que quiere borrarse;

 $\bullet$  apretar la tecla  $\ll$   $\blacktriangleleft$  para buscar de nuevo el carácter espacio;

 $\bullet$  apretar la tecla  $\bullet$  para confirmar la anulación del nombre.

# **FUNCIONAMIENTO**

Dar tensión a la instalación. Cuando se enciende la instalación en la pantalla aparece escrito "ACI FARFISA RD4120"; fijo si no hay nombres grabados o alternando con "per selezionare premere" (para seleccionar apretar) si hay ya usuarios. - Apretar la tecla  $\ll$   $\blacktriangleleft$  para buscar nombres hacia atrás.

- Apretar la tecla  $\blacktriangleright \triangleright$  para buscar nombres hacia adelante.

- Apretar la tecla *A* para realizar la llamada.

El nombre permanece visualizado en la pantalla aproximadamente durante 5 segundos, a continuación aparece de nuevo escrito "ACI FARFISA RD4120" alternando con "*per selezionare premere*<br>≪<< -≫" (para seleccionar apretar).

se no carácter seguinte;

• accionar a tecla  $\ll$   $\blacktriangleleft$  para a procura da segunda letra;

prosseguir até a completa substituição do nome;

 $\bullet$  accionar a tecla  $\mathbb{A}$  para a confirmação da correcção.

Se o novo nome tiver menos caracteres do que aquele anterior, cancelar as letras excedentes, inserindo o espaço.

#### **Inserção de um nome**

Para a inserção de um novo usuário, sempre na fase de programação, é necessário:

 $\bullet$  manter accionada a tecla  $\mathbb{A}$  para ultrapassar os nomes inseridos e procurar a primeira vaga;

• accionar a tecla  $\ll$   $\blacktriangleleft$  para a procura da letra;

 $\bullet$  accionar a tecla  $\triangleright$   $\triangleright$  para posicionarse no carácter sucessivo;

• accionar a tecla  $\ll$   $\blacktriangleleft$  para a procura da segunda letra;

prosseguir até a completa inserção do nome e do número do usuário;

 $\bullet$  accionar a tecla  $\mathbb{A}$  para a confirmação do nome.

# **Cancelamento de um nome**

Para o cancelamento de um nome, sempre na fase de programação, é necessário:

• accionar a tecla A para procurar o nome a ser cancelado;

 $\bullet$  accionar a tecla  $\ll$   $\bullet$  para superar a letra e procurar o carácter espaço;

 $\bullet$  accionar a tecla  $\triangleright$   $\triangleright$  para posionarse no último algarismo do nome a ser cancelado;

• accionar a tecla  $\ll$   $\blacktriangleleft$  para procurar novamente o carácter espaço;

 $\bullet$  accionar a tecla  $\bullet$  para a confirmação do cancelamento.

# **FUNCIONAMENTO**

Alimentar a instalação. No display visualiza-se "ACI FARFISA RD4120"; de maneira fixa ge não se encontram nomes inseridos; inscrição "per selezionare premere" (para seleccionar apertar) se existem usuários.

- Accionar a tecla < valora a procura atrás dos nomes.

- Accionar a tecla  $\blacktriangleright \otimes$  para a procura adiante dos nomes.

- Accionar a tecla A para a chamada.

No display permanece visualizado por aproximadamente 5 segundos em seguida, retorna à inscrição "ACI FARFISA RD4120" alternada à "per selezionare premere  $\ll - \gg$ " (para seleccionar apertar).

zutauschenden Namens;

● Drücken Sie die Taste <
<
<
<
<  $\triangleq$  2ur Suche des Buchstabens;

 $\bullet$  Drücken Sie die Taste  $\triangleright$   $\triangleright$  zur Positionierung des Cursors auf den nächsten Buchstaben;

■ Drücken Sie die Taste < $\triangleleft$  < zur Suche des zweiten Buchstabens;

Fahren Sie in der beschriebenen Weise bis zum vollständigen Austausch des Namens fort;

**.** Drücken Sie die Taste zur Bestätigung der Korrektur.

Falls der neue Name weniger Buchstaben als der vorhergehende besitzt, geben Sie Leerfelder ein, um die überflüssigen Buchstaben zu löschen.

#### **Eingabe eines Namens**

Gehen Sie zur Eingabe eines neuen Teilnehmers (in der Programmierphase) wie folgt vor:

Halten Sie die Taste solange gedrückt, bis Sie alle eingegebenen Namen durchlaufen haben und die erste Leeranzeige erscheint;

■ Drücken Sie die Taste <
1 <
zur Suche des Buchstabens;

● Drücken Sie die Taste ▶ > zur Positionierung des Cursors auf den nächsten Buchstaben;

● Drücken Sie die Taste <
<  $\triangleleft$  <  $\blacktriangleleft$  zur Suche des zweiten Buchstabens;

Fahren Sie in der beschriebenen Weise bis zur vollständigen Eingabe des Namens und der Nummer des Teilnehmers fort;

**·** Drücken Sie die Taste **A** zur Bestätigung der Eingabe.

#### **Löschen eines Namens**

Gehen Sie zum schnellen Löschen eines Namens (in der Programmierphase) wie folgt vor:

**Drücken Sie die Taste zur Suche des zur** löschenden Namens;

Drücken Sie die Taste , bis Sie alle Buchstaben durchlaufen haben und zum Leerfeld gelangt sind:

 $\bullet$  Drücken Sie die Taste  $\triangleright$   $\triangleright$  um den Cursor auf die letzte Ziffer des zu löschenden Namens zu positionieren;

 $\bullet$  Drücken Sie die Taste  $\ll$   $\blacktriangleleft$  bis Sie wieder zum Leerfeld gelangt sind;

**·** Drücken Sie die Taste , um den Löschvorgang zu bestätigen.

#### **INBETRIEBNAHME**

Setzen Sie die Anlage unter Spannung. Beim Einschalten der Anlage erscheint auf dem Display "ACI FARFISA RD4120" als Daueranzeige, wenn zuvor keine Namen eingegeben wurden. Falls Teilnehmer eingegeben wurden, erscheinen abwechslungsweise die Anzeigen "ACI FARFISA RD4120" und "für die Suche <<<- ->> betätigen".

- Drücken Sie die Taste ≪l < zum Rückwärtsdurchlauf der Namen.

- Drücken Sie die Taste  $\triangleright$   $\gg$  zum Vorwärtsdurchlauf der Namen.

- Drücken Sie die Taste <a>um einen Anruf zu tätigen.

Auf dem Display wird ca. 5 Sekunden lang der Name angezeigt. Danach erscheinen wieder abwechslungsweise die Anzeigen "ACI FARFISA  $RD4120^{\circ}$  und "für die Suche $\lll - \gg$  betätigen ...

Búsqueda de nombres Procura dos nomes Namen suchen

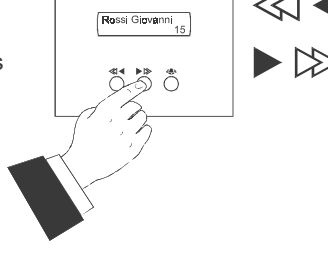

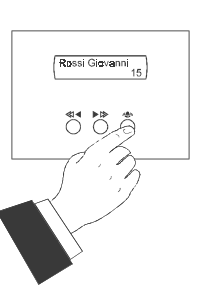

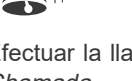

Efectuar la llamada Chamada Rufen

I**I** *FARFISA*